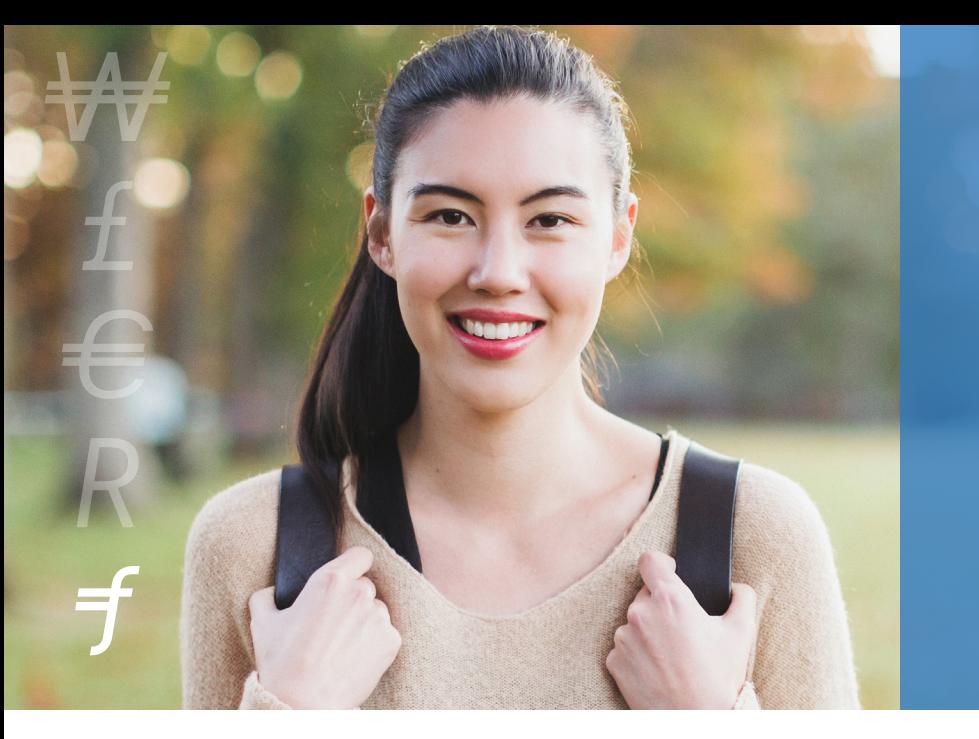

## **INTERNATIONAL PAYMENTS to YALE UNIVERSITY MADE EASY**

Flywire is the safest, most convenient way to make your international payment to Yale.

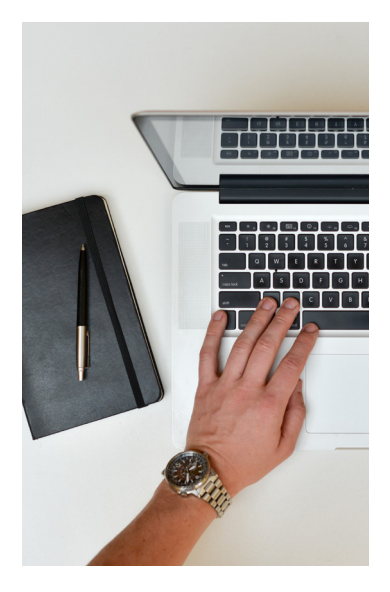

### **A better payment experience for you**

#### **Avoid unexpected fees**

Unexpected bank fees can result in a short balance on your account when payment reaches Yale. Flywire ensures your tuition is delivered in full every time.

#### **Pay in your home currency**

Avoid unnecessary bank fees and receive favorable foreign exchange rates.

#### **Payment tracking**

Track your payment online 24x7 and receive email and text alerts each step of the way.

#### **Customer service**

Enjoy multilingual customer support via phone, chat, and email.

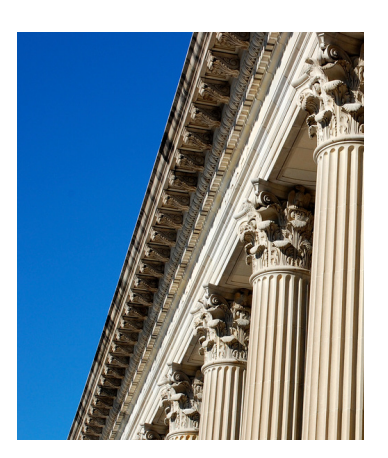

### **Why Yale University uses Flywire**

#### **Easy payment identification**

International payments can be hard to identify. With Flywire, Yale is always able to identify and match your payment to your account.

#### **Payment visibility**

Yale will be able to follow your payment from initiation to delivery into their account.

#### **Direct communication**

Flywire has direct communication with Yale for fast and easy resolution should any issues arise.

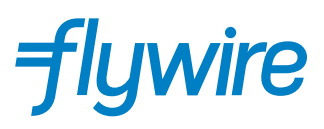

# **How to Make Your Payment to Yale**

Paying tuition with Flywire is safe, fast, and convenient. Follow the simple steps below to submit your payment:

#### **1. GET STARTED**

Log in to *YalePay* at *student-accounts.yale.edu/yalepay*. Click Make Payment and enter your payment amount. Please do not enter more than you owe.

#### **2. SELECT INTERNATIONAL PAYMENT**

You will be taken through Yale's international payment experience.

#### **3. PICK YOUR HOME COUNTRY**

Use the dropdown list to select your home country.

#### **4. SELECT PAYMENT METHOD**

Review the payment options provided and select your preferred method.

#### **5. MAKE YOUR PAYMENT**

Follow the instruction provided to send funds to Flywire. Depending on your bank, payment may be made online, in person, or over the phone.

#### **6. TRACK & CONFIRM**

Track your payment under Payer Actions > View Transaction History in YalePay. Receive text and email status updates each step of the way, including a confirmation when your payment has been delivered to Yale.

*Note: your payment will be automatically be posted to your student account and viewable in YalePay on the Account Activity tab as soon as the funds have been delivered to Yale.*

## **START YOUR PAYMENT TODAY!** *student-accounts.yale.edu/yalepay*

**Questions? Go to flywire.com/help or email us at support@flywire.com**

 $t$   $\,\in$  R  $z$   $\,\propto$   $\,$   $\,\times$